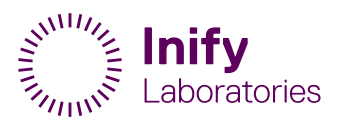

# **Remissanvisning**

Det här dokumentet beskriver förfarandet för att lägga remiss till Inify Laboratories och inkluderar hur remissmallen fylls i både för riktade och systematiska biopsier, såväl som transrektala och transperineala. Vidare beskrivs även hanteringen av plomberingsID:n samt etikettutskrifter.

## **1 Remissformuläret**

Nedan figur visar remissformuläret så som det ser ut innan man valt provtagningsmetod.

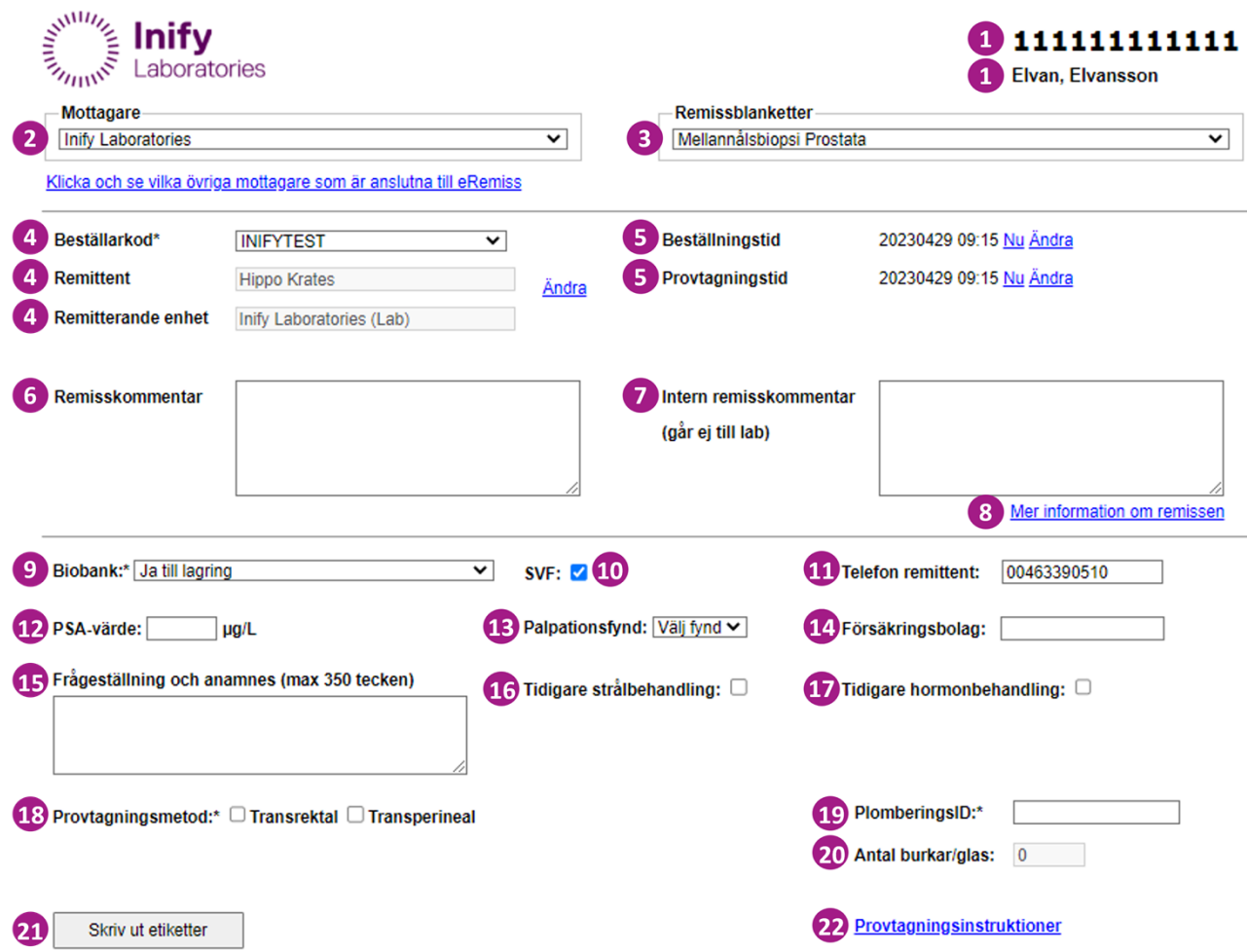

*Figure 1. Inify´s remissformulär (för beskrivning av fält, se tabell på följande sidor)*

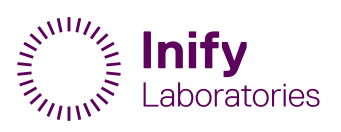

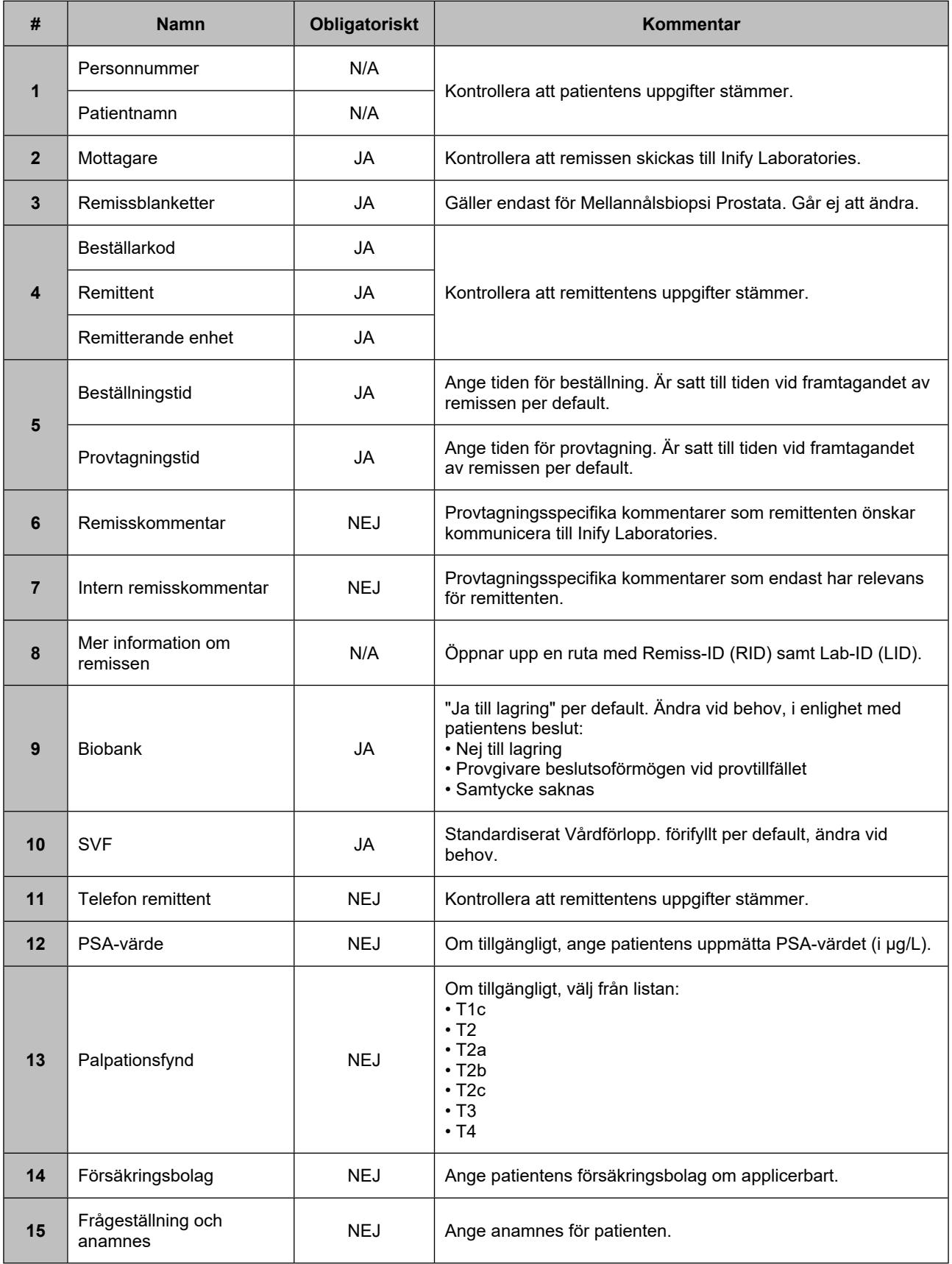

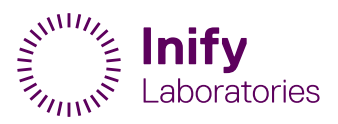

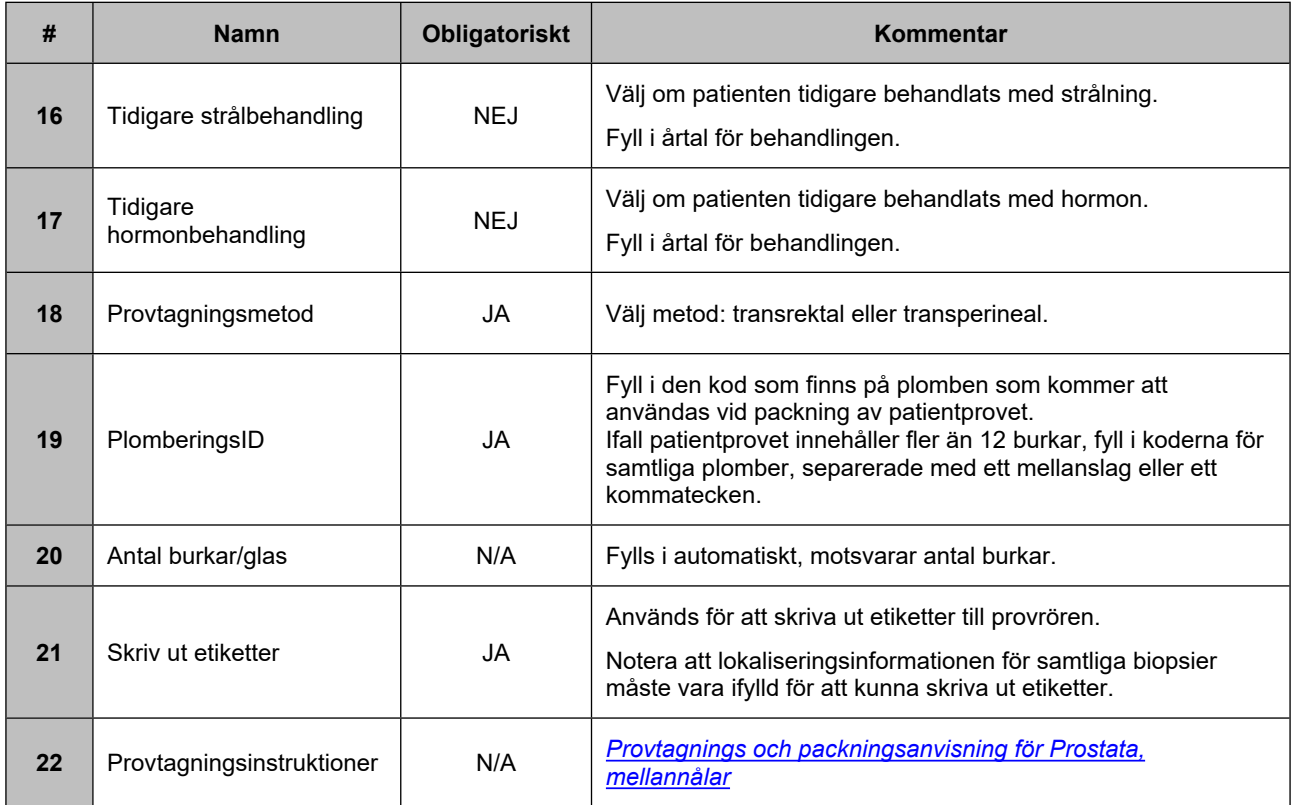

# **2 Provtagningsmetod**

Remissformuläret stödjer en snabbare och enklare dokumentation av biopsiernas lokalisering i prostata (inklusive lokaliseringsinformation) genom olika mallar.

Genom att välja "**Provtagningsmetod**" och därefter välja mellan olika mallar, "**Välj bild**", får urologen tillgång till en karta över prostata där systematiska och halvsystematiska (laterala höger / vänster) biopsier. En tom karta finns också tillgänglig för de fall där urologen endast planerar för riktade biopsier, se nedan valmöjligheterna för en transrektal biopsi. ([Figure](#page-2-0) 2).

<span id="page-2-0"></span>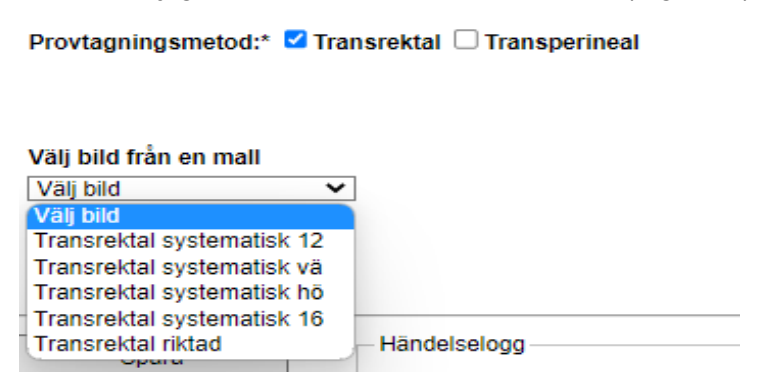

*Figure 2. Att välja en mall*

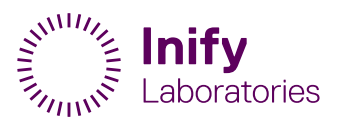

## **2.1 Transrektala biopsier**

Nedan ([Figure](#page-3-0) 3) visas mallen för en Transrektal halvsystematisk Vänster biopsi. I kartan visas varje biopsi med ett kryss "X" samt ett nummer. I tabellen till höger listas varje biopsi, ihop med dess lokaliseringsinformation ("1A", "2B", osv.).

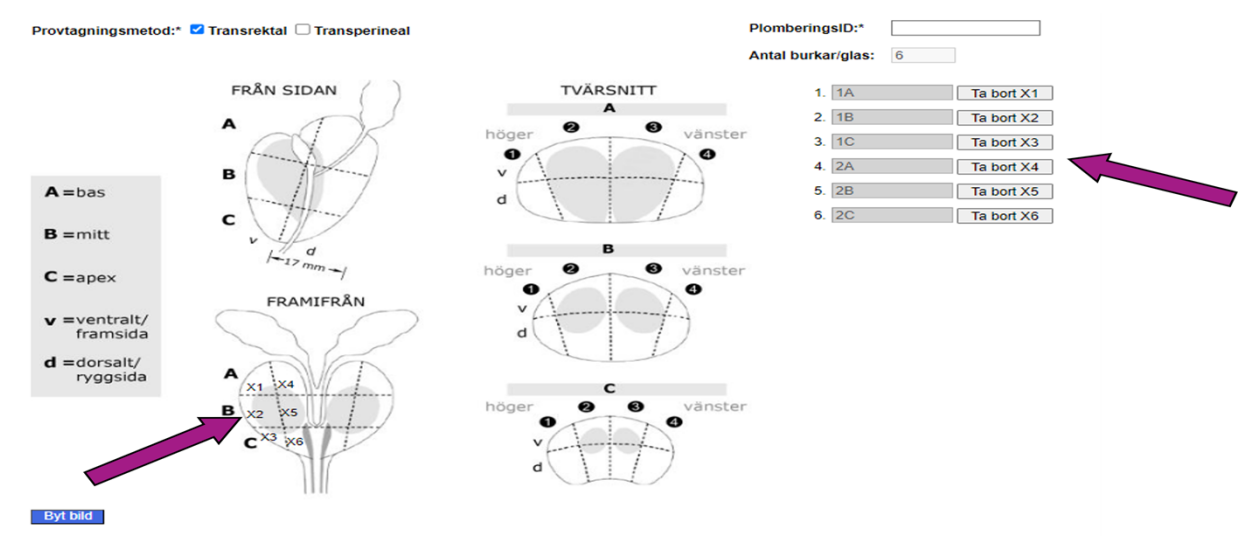

<span id="page-3-0"></span>*Figure 3. Transrektal halvsystematisk vänster*

### **2.2 Riktade biopsier**

I enlighet med KVAST-rekommendation, bör en särskild diagnos ställas för riktade biopsier, per lesion.

För att möjliggöra detta och ge Inify Laboratories patologer rätt information, bör lokaliseringsinformation för riktade biopsier anges på följande sätt:

Samtliga biopsier som är tagna för en och samma lesion bör tilldelas samma lokaliseringsinformation, förslagsvis "Lx" där "x" är numret på lesionen.

Se exemplet nedan, där urologen har tagit biopsier för 3 lesioner, och där lokaliseringsinformation anges som "L1", "L2" och "L3".

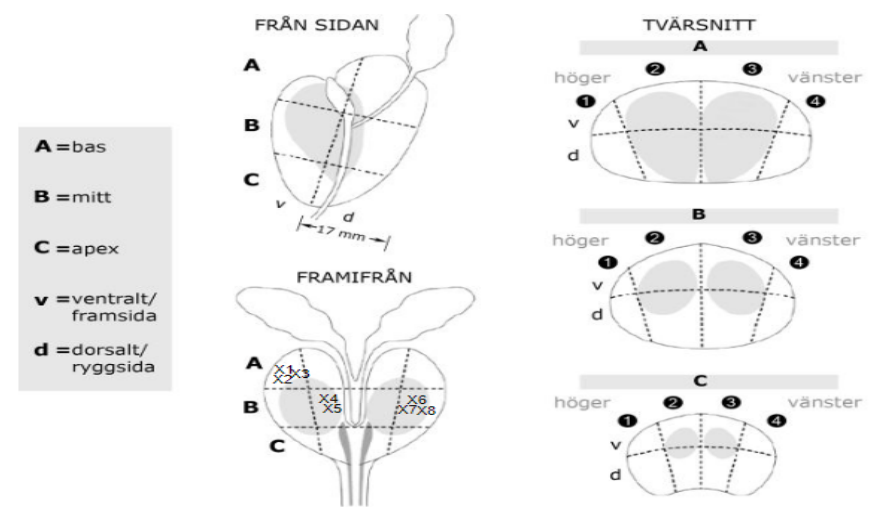

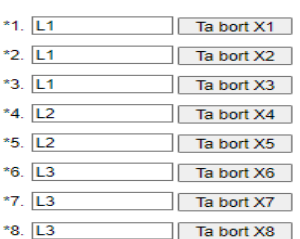

*Figure 4. Lokaliseringsinformation riktade biopsier*

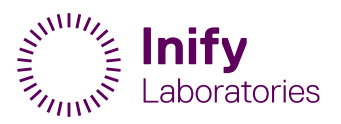

## **2.3 Ta bort eller lägga till biopsier**

I samtliga mallar finns möjlighet att lägga till eller ta bort biopsier, i enlighet med provtagningen.

#### **2.3.1 Att ta bort en biopsi**

Genom att trycka på någon av "**Ta bort**"-knapparna, tas motsvarande biopsi bort från både listan och prostatakartan.

#### **2.3.2 Att lägga till en biopsi**

För att lägga till en biopsi, behöver man klicka i prostatakartan. Punkten markeras då med ett nytt kryss, följt av ett löpnummer. Motsvarande rad läggs till automatiskt i listan med biopsierna, där lokaliseringsinformation är tom och behöver fyllas i, se [Figure](#page-4-0) 5 nedan.

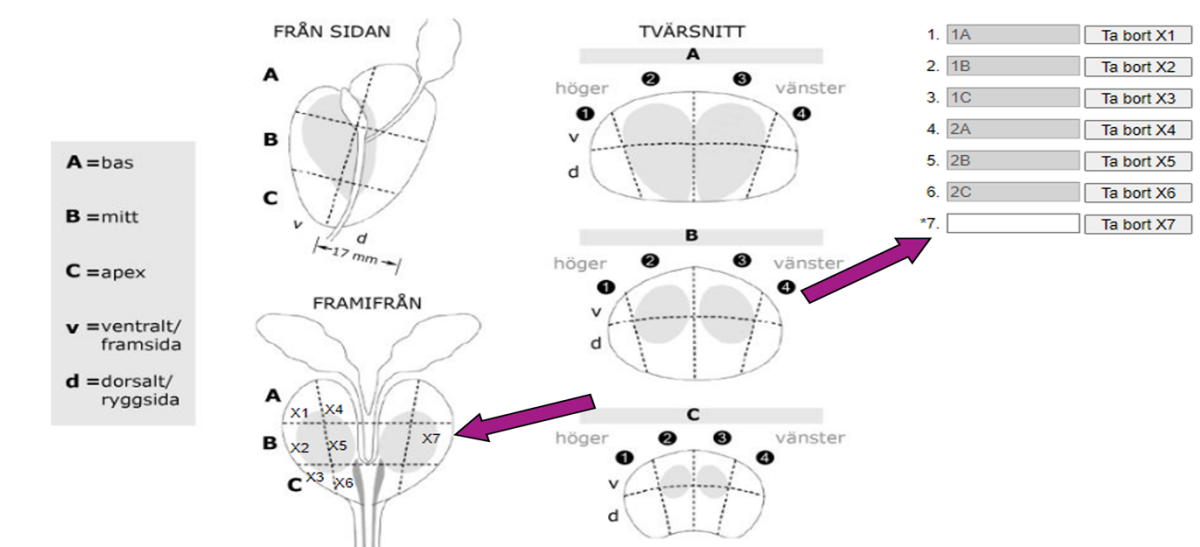

#### **Notera att lokaliseringsinformation måste vara ifylld för att kunna skriva ut etiketterna.**

<span id="page-4-0"></span>*Figure 5. Att lägga till en biopsi (X7)*

# **3 Etiketter**

För att minska risken för felmärkning är burketiketterna unika för varje biopsi: på etiketten visas både biopsinumret, samt dess lokaliseringsinformation, se nedan.

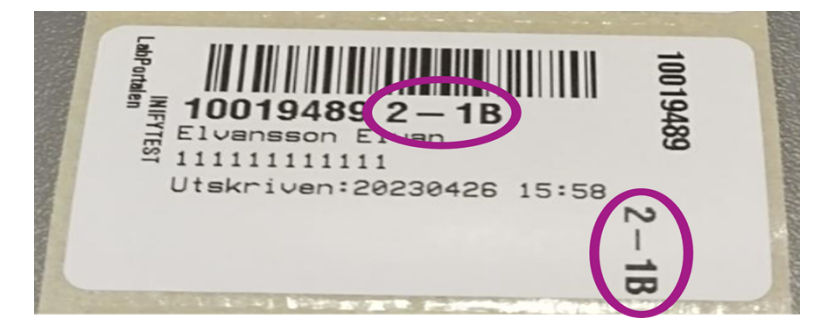

*Figure 6. Etikett med biopsinummer och lokaliseringsinformation*

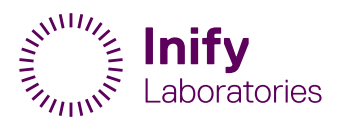

# **4 PlomberingsID**

För att förbättra patientsäkerheten, implementerar Inify Laboratories spårbarhet på patientfallsnivå. Detta innebär att:

- Varje patientfall transporteras i en egen plomberad transportväska IniCase (eller flera om fallet består av fler än 12 biopsier), dvs flera patientfall blandas inte ihop i en och samma väska.
- Varje transportväska associeras med en remiss och transporten från upphämtning till leverans spåras.

#### **Inifys lösning för att plombera förpackningarna, IniCase, med patientprover:**

För att associera IniCase med motsvarande remiss, används transportväskans plomb och dess PlomberingsID, se bilderna nedan:

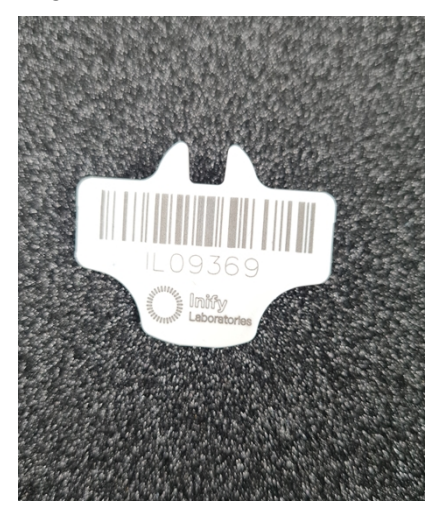

*Figure 7. En lös plomb med ID: IL09369 Figure 8. Samma plomb, monterad på*

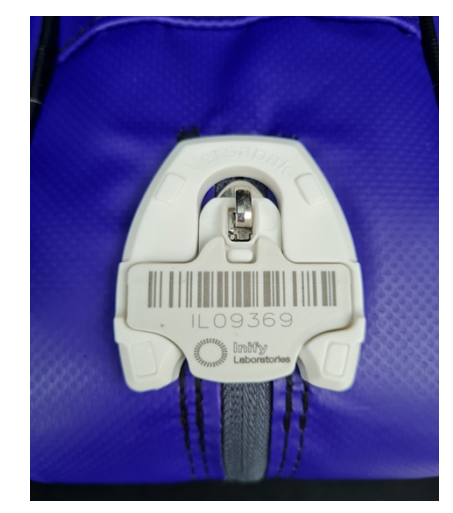

*transportväskan*

PlomberingsID måste anges i remissen för att möjliggöra spårbarhet på patientfallsnivå. Det är därför inte möjligt att skicka remissen förrän PlomberingsID:t är ifyllt.

## **4.1 Plombering vid patientfall med fler än 12 biopsier**

I de fall där fler än 12 biopsier tas för en patient, kommer 2 transportväskor behövas och därmed även 2 plomber. Ange i så fall båda ID:na, separerade med ett mellanslag eller kommatecken.

Nedan ett exempel på ett patientfall med 13 biopsier, som kräver 2 transportväskor (IniCase).

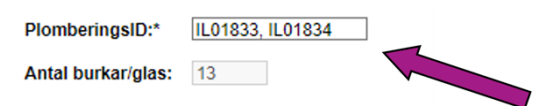

*Figure 9. PlomberingsID för större patientfall*

Vid frågor: *[support@inify.com](mailto:info@inify.com)*